#### **مقدمه** :

اینورتر 1U-iMaster شرکت ADT کره جنوبی در رنج های توانی زیر تولید می شود. وروردی تکفاز 220 ولت از توان 0.4 کیلووات تا 2.2 کیلووات تولید می گردد. ورودی سه فاز 380 ولت از توان 0.4 کیلووات تا 4 کیلووات تولید می گردد. اینورترهای 1U-iMaster دارای **18 ماه گارانتی** می باشد.

#### **شرایط عدم گارانتی اینورترهای iMASTER**

1 – رعایت نکردن اتصال صحیح کابل ها و سیم های ورودی و خروجی اینورتر 2 – نصب اینورتر در محیط پر گردو غبار ) خارج از رنج عملکرد اینورتر ( 3 – نصب اینورتر در محیط با دمای بسیار باال یا بسیار پایین ) خارج از رنج عملکرد اینورتر ( 4 – نصب اینورتر در محیط با رطوبت باال ) خارج از رنج عملکرد اینورتر ( 5 – رعایت نکردن فاصله مناسب بین اینورتر و بدنه تابلو یا اشیا دیگر ) براساس دفترچه راهنمای اینورتر ( 6 – اتصال ولتاژ غیر مجاز به اینورتر ) خارج از رنج عملکرد اینورتر ( 7 –آسیب فیزیکی به بدنه و ترمینال های اینورتر 8 – نصب اینورتر توسط افراد غیر متخصص 9 – عدم استفاده از مقاومت ترمزی در صورت تنظیم مقدار پارامتر S10<DEC 10 – عدم استفاده از سیم ارت 11 – نداشتن برچسب و کد شناسایی محصول 12 – اقدام به تعمیر دستگاه توسط مشتری 13 – استفاده از اینورتر جهت راه اندازی موتورهای با توان باالتر از توان اینورتر 14 – در صورت نصب کنتاکتور مابین کابل رابط موتور و اینورتر **کد شناسایی محصول** :

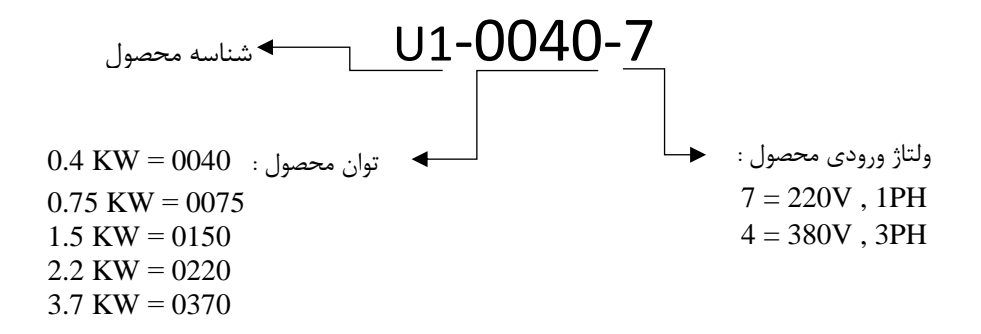

**راه اندازی اینورتر :** 

جهت راه اندازی و کار با اینورتر بایستی موارد زیر قدم به قدم اجرا گردند: الف – انتخاب صحیح اینورتر بر اساس قدرت موتور و کاربرد مورد نیاز ب – روش و شرایط نصب اینورتر ج – اجرای کابل کشی قدرت اینورتر د – سیم کشی مدار فرمان اینورتر ه – تنظیم پارامترهای اینورتر

**الف - انتخاب صحیح اینورتر بر اساس قدرت موتور و کاربرد مورد نیاز:**

جهت انتخاب صحیح اینورتر بایستی از روی پالک موتور مقادیر زیر را مشخص نماییم 1 – ولتاژ کاری اینورتر بر اساس سربندی موتور مورد استفاده 2 – دور نامی موتور و محاسبه تعداد قطب های موتور 3 – فرکانس نامی موتور 4 – توان نامی موتور

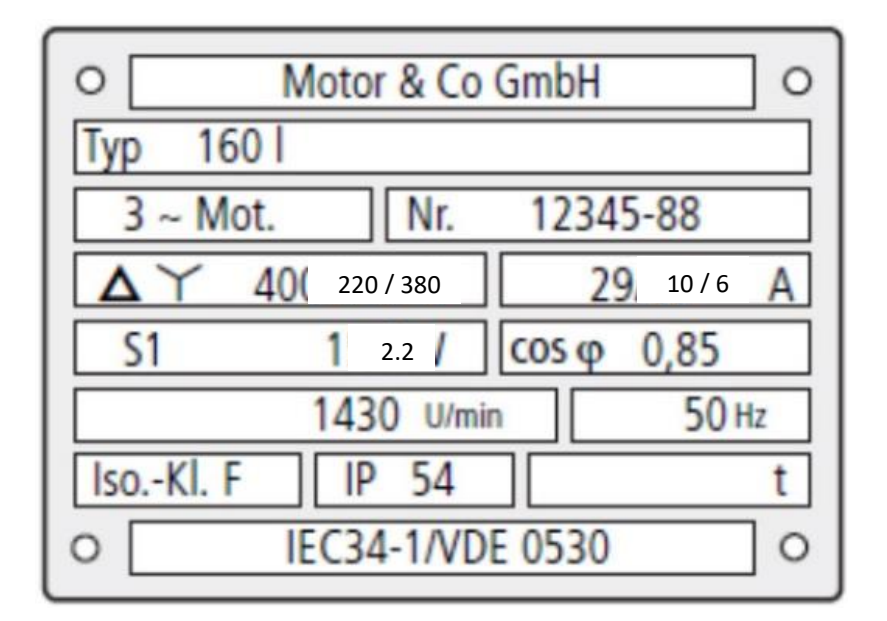

**در پالک موتور باال مقادیر ذیل مشخص گردیده است :**

ولتاژ کاری موتور بر اساس سربندی موتور : الف – 220 ولت برای سربندی مثلث ب – 380 ولت برای سربندی ستاره

دورنامی موتور : 1430 دور بر دقیقه که برای این موتور تعداد قطبها 4 عدد است.

P = (120 \* F ) / N

فرکانس نامی موتور : 50 هرتز توان نامی موتور : 2.2 کیلووات

بر اساس اطالعات باال جهت موتور فوق دو نوع اینورتر 1U را میتوان انتخاب کرد :

الف – اینورتر با وروردی تکفاز 220 ولت و خروجی 220 ولت سه فاز با توان 2.2 کیلووات که در این حالت بایستی سربندی موتور حتما مثلث بسته شود . 1-0220-7U

ب – اینورتر با ورودی 380 ولت سه فاز و خروجی 380 ولت سه فاز با توان 2.2 کیلووات که در اینحالت بایستی سربندی موتور حتما ستاره بسته شود . 1-0220-4U

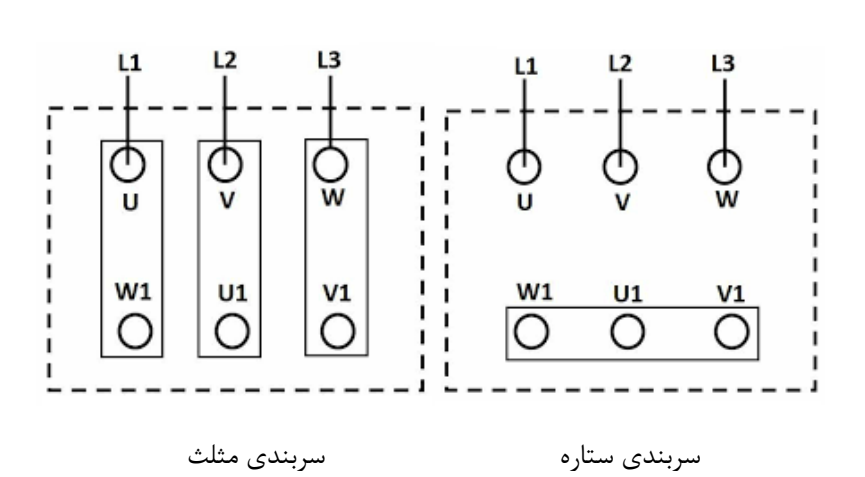

**ب - روش و شرایط نصب اینورتر :** 

جهت نصب اینورتر روی دیوار یا داخل تابلو بایستی شرایط ذیل رعایت گردد .

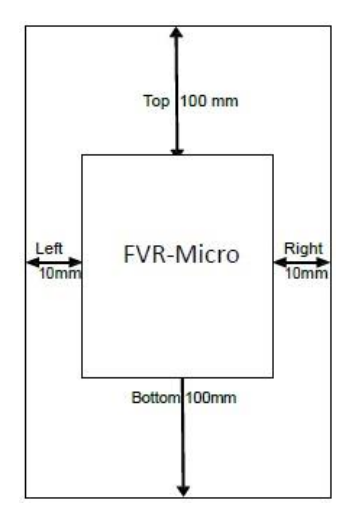

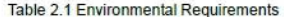

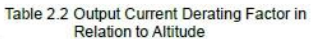

 $\overline{\phantom{a}}$ 

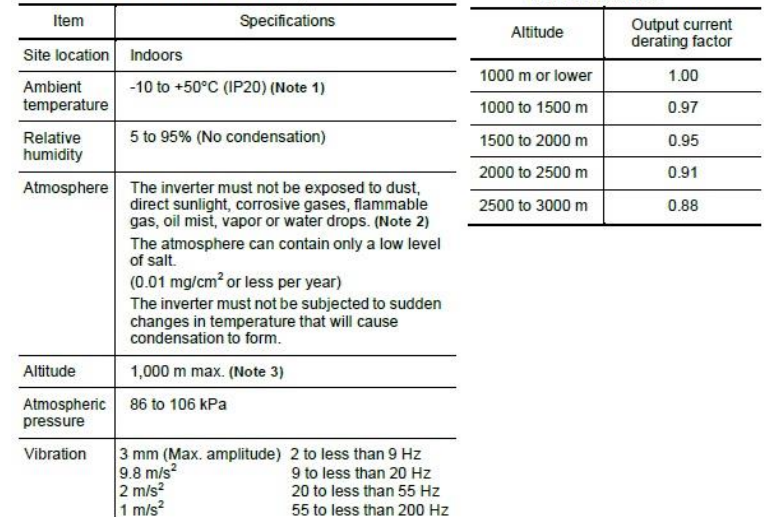

55 to less than 200 Hz

**ج - اجرای کابل کشی قدرت اینورتر :** ابتدا طبق مراحل زیر کاور روی ترمینال های قدرت را بر دارید . 1 – پیچ روی درپوش اینورتر را طبق شکل 1 باز می کنیم . 2 – بعد از باز کردن پیچ درپوش روی اینورتر را بصورت شکل 2 بلند کنید .

3 – بعد از جدا کردن درپوش روی اینورتر کاور روی ترمینال های قدرت را به صورت کشویی و طبق شکل 3 باال بکشید تا کاور از اینورتر جدا گردد .

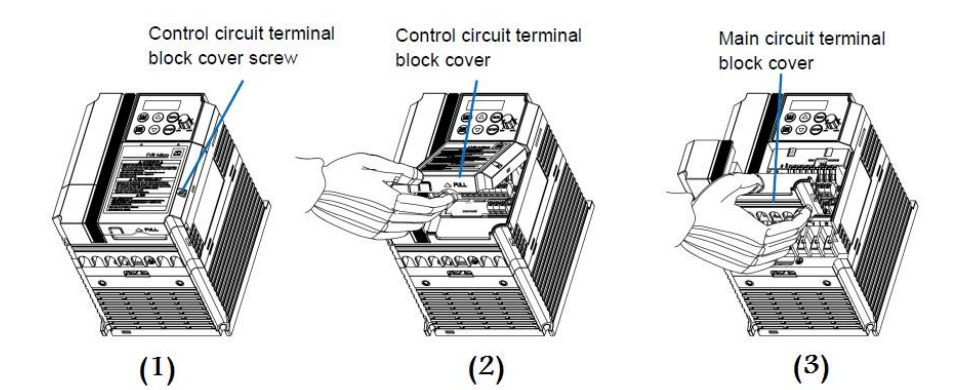

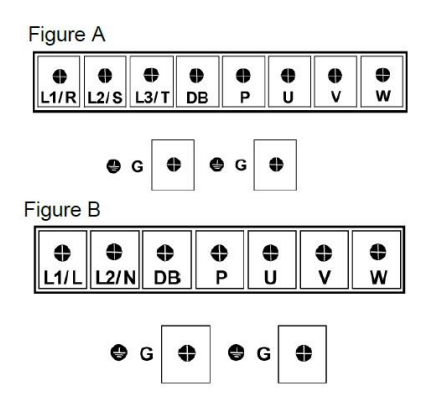

**کابل کشی مدار قدرت اینورتر با ورودی سه فاز :** 

کابل کشی مدار قدرت اینورتر با ورودی سه فاز به صورت شکل زیر میباشد . در این شکل سه ترمینال سمت چپ مربوط به ورودی برق شهر به اینورتر میباشد . سه ترمینال سمت راست ترمینال های قدرت مربوط به خروجی برق سه فاز از اینورتر به موتور میباشد . و ترمینال های DB , P جهت اتصال مقاومت ترمزی به اینورتر میباشد . سیم سبز رنگ مربوط به ارت دستگاه می باشد .

**توجه توجه : در اینورترهای با ورودی سه فاز ترمینال نول وجود ندارد و نیازی به وصل کردن سیم نول برق شهر به اینورترسه فاز نمی باشد .** 

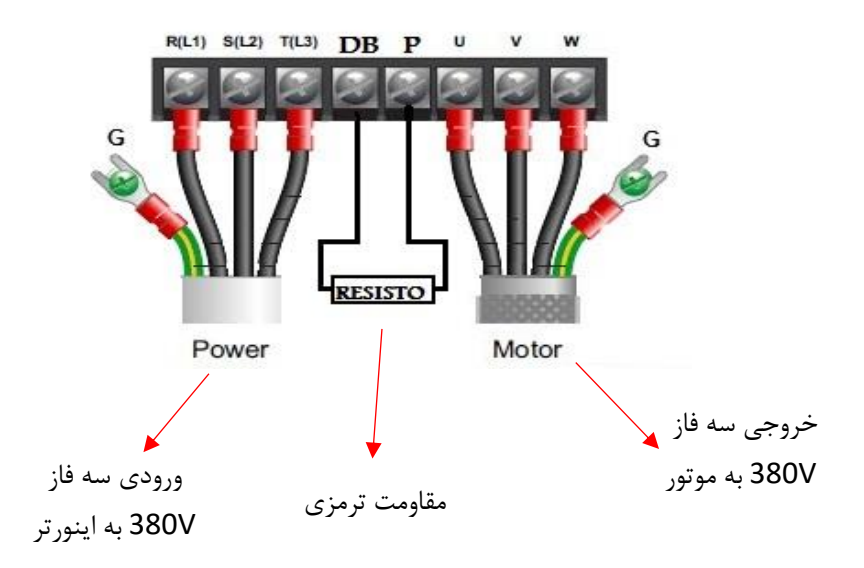

**کابل کشی مدار قدرت اینورتر با ورودی تک فاز :**

کابل کشی مدار قدرت اینورتر با ورودی تک فاز به صورت شکل زیر میباشد . در این شکل دو ترمینال سمت چپ مربوط به ورودی برق شهر به اینورتر میباشد . سه ترمینال سمت راست ترمینال های قدرت مربوط به خروجی برق سه فاز از اینورتر به موتور میباشد . و ترمینال های DB , P جهت اتصال مقاومت ترمزی به اینورتر میباشد . سیم سبز رنگ مربوط به ارت دستگاه می باشد .

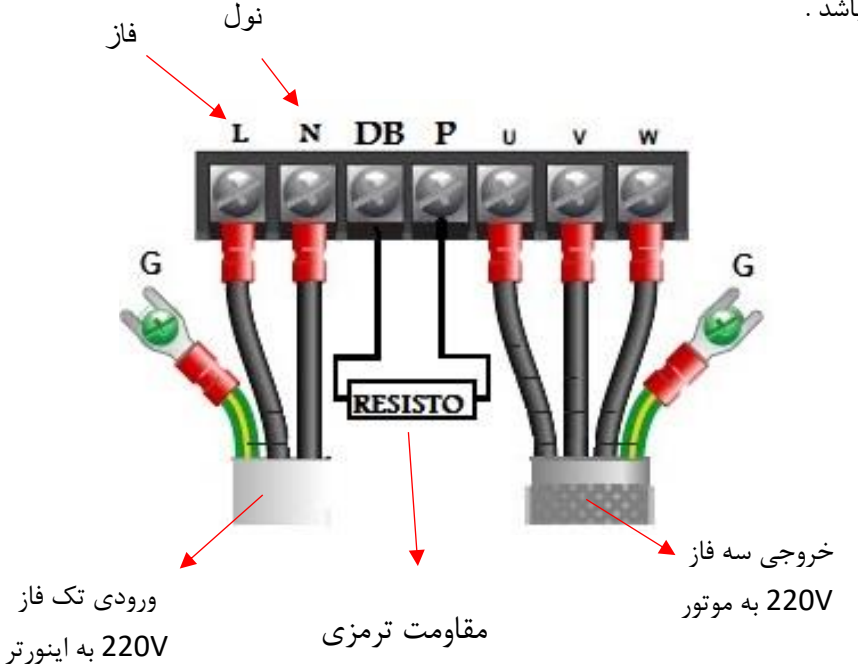

**مقادیر مقاومت ترمزی رنج های مختلف اینورتر 1U-iMaster :** 

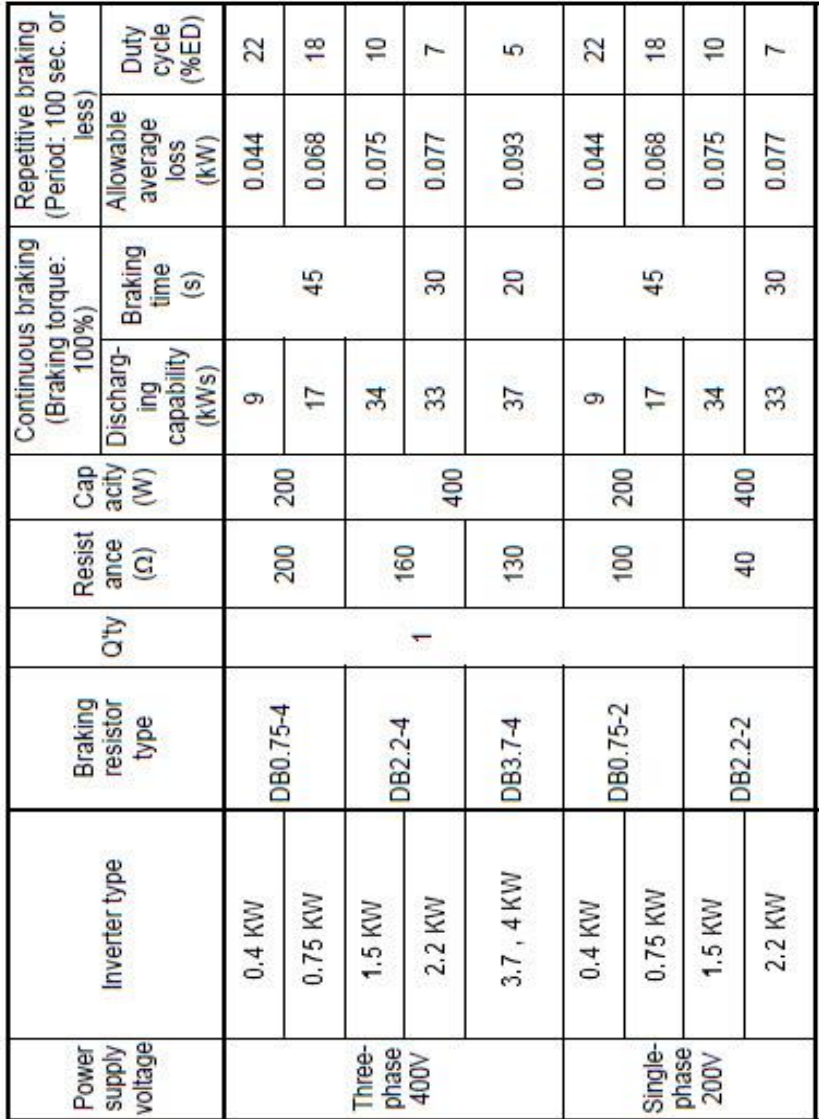

**د - سیم کشی مدار فرمان اینورتر :**

روی اینورتر تعدادی ترمینال فرمان و کنترلی وجود دارد که به توسط آن ها میتوان فرامین مختلف را به اینورتر ارسال و یا مقادیر خاصی را از اینورتر خواند . جهت دسترسی به این ترمینال ها به روش زیر اقدام میکنیم :

1 – پیچ روی درپوش اینورتر را طبق شکل 1 باز می کنیم .

2 – بعد از باز کردن پیچ درپوش روی اینورتر را بصورت شکل 2 بلند کنید . در این حالت ترمینال های کنترلی و فرمان اینورتر در دسترس خواهند بود .

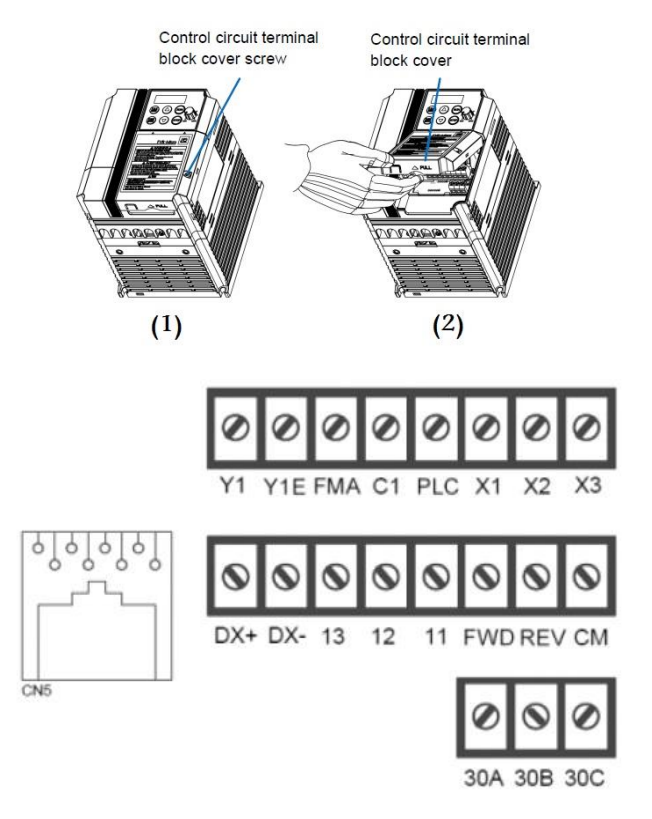

سیم کشی ترمینال های کنترلی بر اساس نیاز در مراحل بعدی توضیح داده خواه شد . ولی به طور کلی این ترمینال ها در شکل زیر نمایش داده شده است . **کلیات ترمینال های اینورتر به صورت شکل زیر میباشد :**

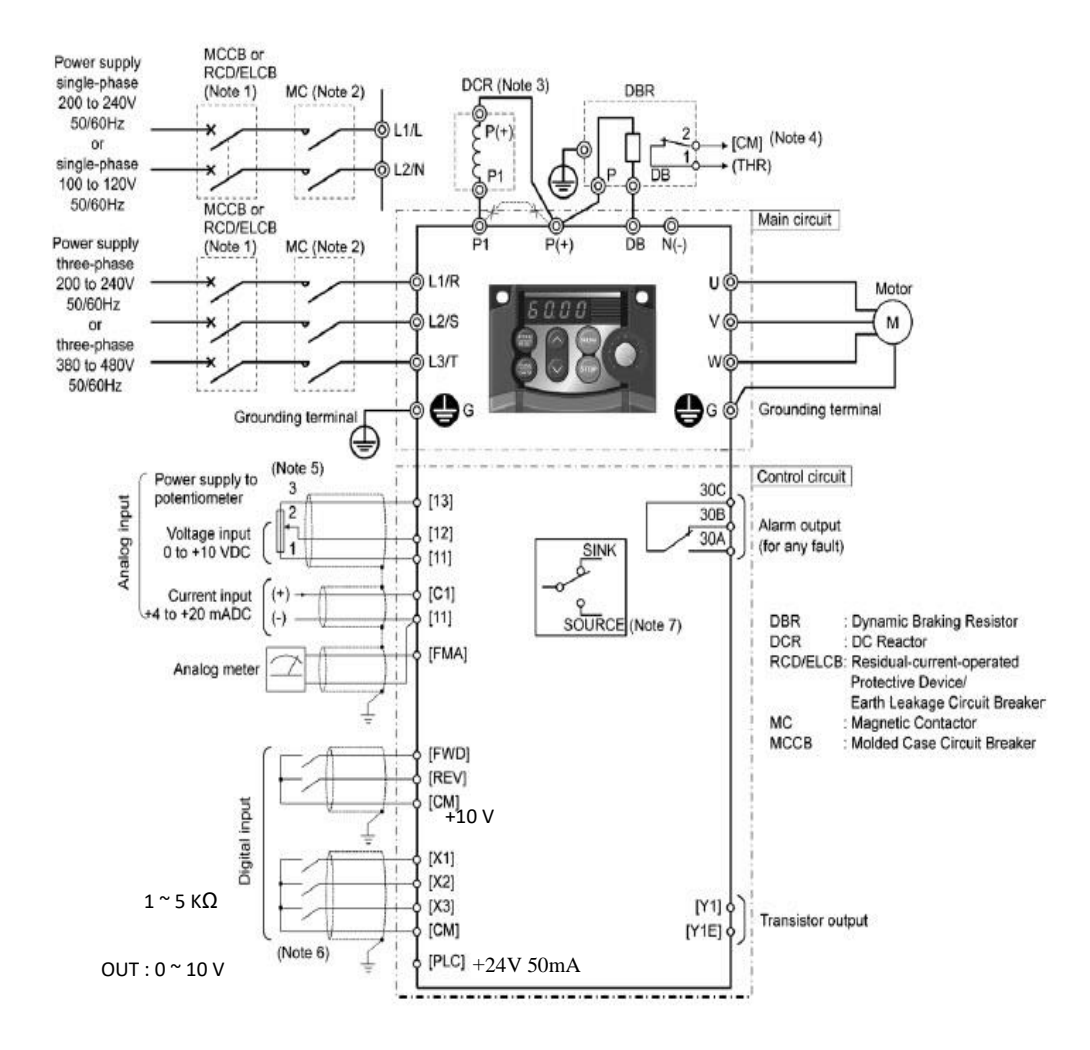

#### **ه – تنظیم پارامترهای اینورتر**

**معرفی اجزای کی پد دستگاه :** 

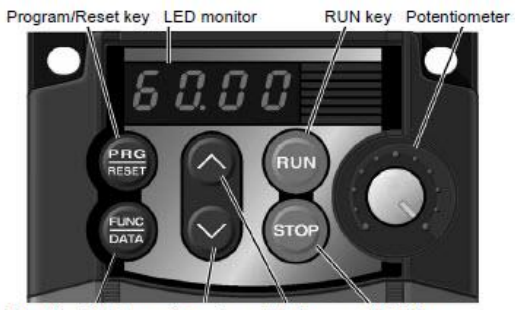

Function/Data key Down key Up key **STOP** key

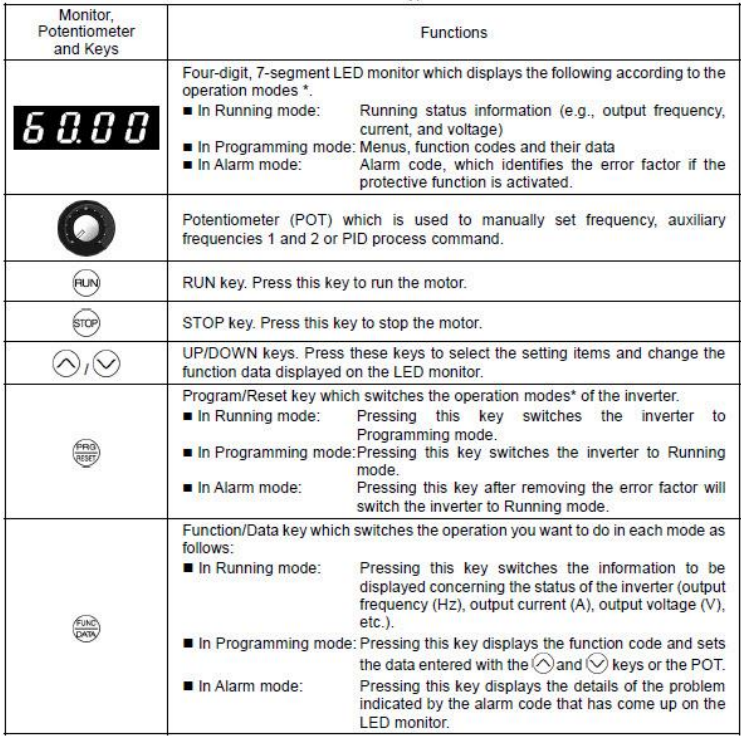

#### **روش تنظیم پارامترهای اینورتر :**

جهت تنظیم پارامترهای اینورتر بروش زیر اقدام میکنیم :

1 – ابتدا بعد از کابل کشی مدار برق ورودی اینورتر را به برق وصل میکنیم .

در این حالت نمایشگر اینورتر روشن می گردد .

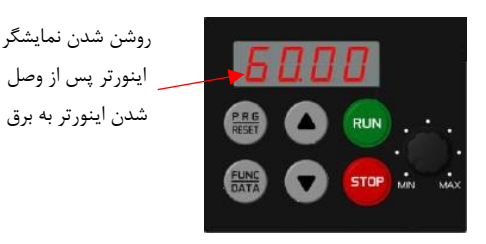

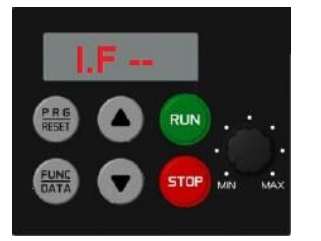

2 – شستی روی کی پد را یک بار فشار می دهیم . در این حالت روی نمایشگر متن **--F.I** نمایش داده خواهد شد .

با نمایش متن **--F.I** روی نمایشگر میتوان تنظیمات پارامترهای گروه <sup>F</sup> را تنظیم نمود . که برای این کار به روش زیر عمل می کنیم .

3 – شستی را فشار دهید . در این حالت نمایشگر پارامتر 00F را نمایش خواهد داد یعنی اینکه میتوان مقدار پارامتر 00F را تغییر داد.

4 – جهت تغییر مقدار پارامتر 00F بایستی دکمه را فشار دهیم که در این حالت مقدار اولیه این پارامتر نمایش داده خواهد شد که برای تغییر این مقدار میتوان از دکمه های فلشهای رو به باال و پایین استفاده نمود . پس از تنظیم مقدار دلخواه جهت ذخیره این مقدار بایستی شستی فشرده شود.

**روش جابجایی بین گروه ها :** 

جهت انتخاب گروه های مختلف پارامترها بعد از روشن کردن اینورتر و فشار دادن شستی توسط دکمه های میتوان گروه های مختلف را انتخاب و به روش باال تغییر داد .

#### **گروههای اصلی پارامترهای دستگاه** :

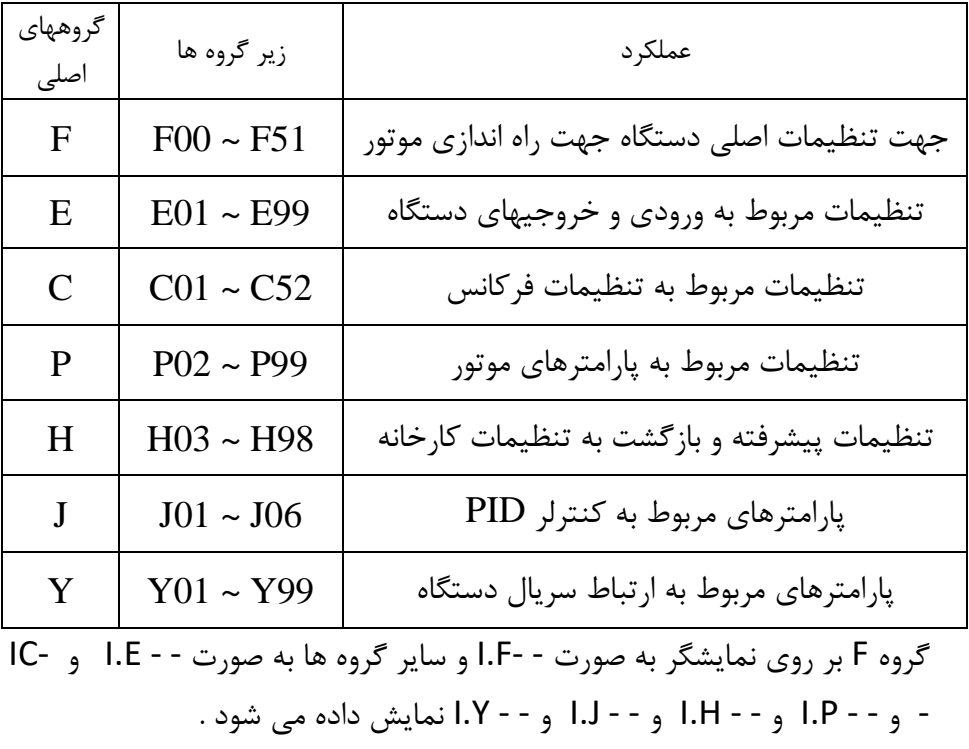

جدول زیر گروه های اصلی پارارمترها و عملکرد هر گروه را نشان می دهد .

حرکت بین گروه ها و پارامترهای مختلف اینورتر به صورت بلوک دیاگرام صفحه بعد انجام می پذیرد .

#### **توجه :** برای مشاهده کلیه گروه ها بایستی پارامتر 2=52E تنظیم گردد.

**بلوک دیاگرام روش تغییر مقادیر پارامترها :**

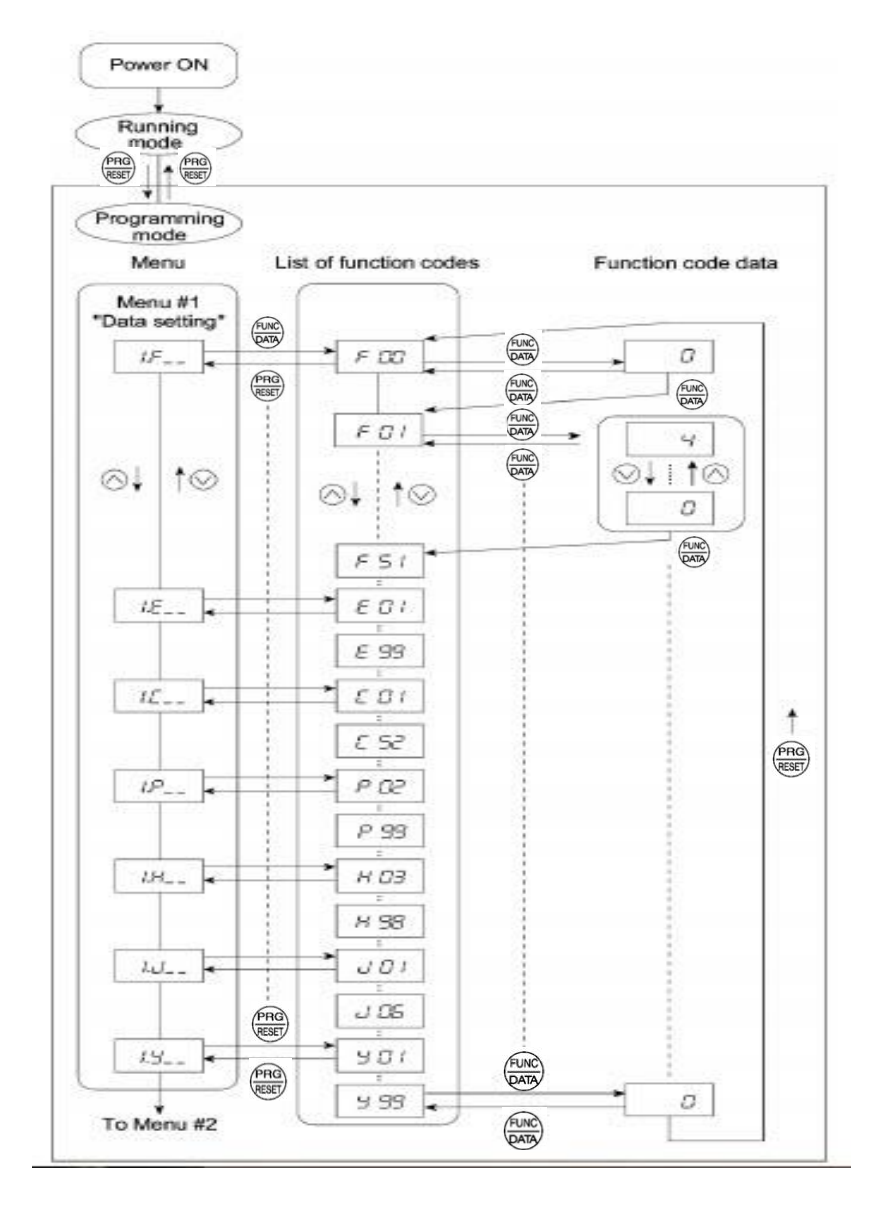

# روشهای مختلف فرمان استارت و استپ اینورتر

**1 - استارت و استپ موتور از روی کی پد** 

**2 - استارت و استپ موتور از ترمینا لهای فرمان اینورتر** 

 2 1-( راه اندازی اینورتر از روی ترمینال های فرمان بصورت ساده 2 2-( راه اندازی اینورتر از روی ترمینال های فرمان بصورت wire3-

**1 - استارت و استپ موتور از روی کی پد :**  جهت استارت و استپ اینورتر از روی کی پد به روش زیر اقدام می کنیم الف – پارامتر 2 = 02F قرار میدهیم . ب – شستی فشار میدهیم در این حالت اینورتر در جهت Forward حرکت خواهد کرد .

ج – جهت توقف موتور از شستی <mark>(stor)</mark> استفاده نمایید .<br>محمد می توجه : در صورتی که در این حالت موتور برعکس جهت دلخواه شما کار کرد کافیست مقدار پارامتر 3=02F قرار دهید .

**2 - استارت و استپ موتور از ترمینالهای فرمان اینورتر : 2 - 1 ( راه اندازی اینورتر از روی ترمینال های فرمان بصورت ساده** راه اندازی اینورتر از طریق ترمینال های فرمان با استفاده از دو کلید در دوجهت Forward و Reverse ( چپگرد و راستگرد ( الف – پارامتر 1 = 02F قرار دهید . ب – مدار سیم کشی زیر را اجرا نمایید .

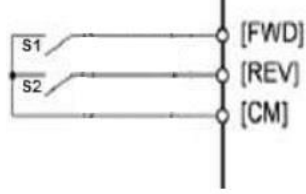

در مدار فوق با وصل کلید 1S موتور در جهت Forward شروع به کار خواهد کرد و با قطع کلید موتور خاموش خواهد شد .

در مدار فوق با وصل کلید 2S موتور در جهت Reverse شروع به کار خواهد کرد و با قطع کلید موتور خاموش خواهد شد .

توجه : در صورتی که هر دو کلید همزمان وصل یا قطع باشند موتور اگر درحال کار باشد خاموش خواهد گردید . **2 - 2( راه اندازی اینورتر از روی ترمینال های فرمان به صورت wire3-( استارت / استپ لحظه ایی (**  الف – پارامتر 1 = 02F قرار دهید . ب – پارامتر 6 = E01 قرار دهید . ج – مدار سیم کشی زیر را اجرا نمایید .

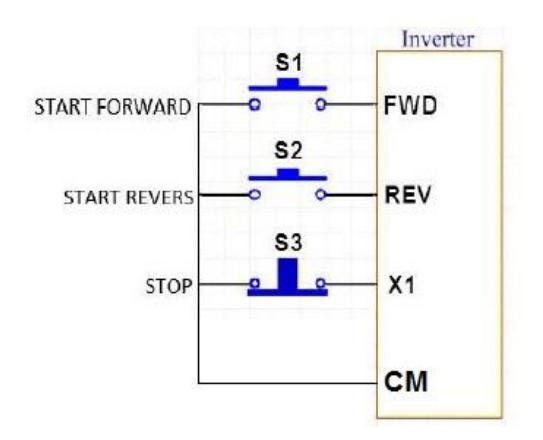

در مدار فوق با فشار لحظه ای شستی استارت 1S موتور در جهت Forward شروع به کار خواهد کرد و با فشرده شدن لحظه ای شستی استپ 3S موتور خاموش خواهد شد .

در مدار فوق با فشار احظه ای شستی استارت 2S موتور در جهت Reverse شروع به کار خواهد کرد و با فشرده شدن لحظه ای شستی استپ 3S موتور خاموش خواهد شد .

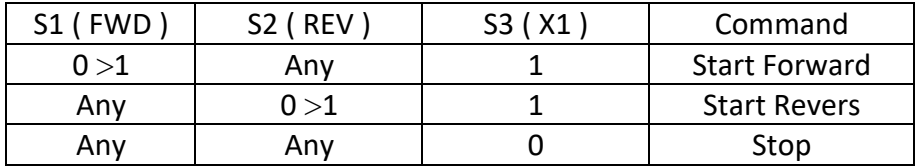

روش های مختلف تغییر فرکانس خروجیاینورتر )افزایش یا کاهش سرعت موتور(

 – تغییر فرکانس خروجی اینورتر از روی شستی های کی پد – تغییر فرکانس خروجی اینورتر از طریق ولوم روی کی پد – تغییر فرکانس خروجی اینورتر از طریق ولوم خارج از اینورتر ) ورودی آنالوگ ولتاژی ( – تغییر فرکانس خروجی اینورتر از طریق ورودی آنالوگ جریانی

5 – تغییر فرکانس خروجی اینورتر به صورت پلکانی ( Frequency Multistep(

**1 – تغییر فرکانس خروجی اینورتر ) تغییرسرعت چرخش موتور ( از روی کی پد توسط شستی های رو به باال و رو به پایین :** 

الف – پارامتر 0 = 01F قرار دهید .

ب – حال توسط شستی می توانید قرکانس خروجی موتور ) سرعت موتور ( را افزایش دهید و توسط شستی میتوانید فرکانس خروجی اینورتر را کاهش دهید .

**2 – تغییر فرکانس خروجی اینورتر ) تغییرسرعت چرخش موتور ( از طریق ولوم روی کی پد** 

 $\mu = 1$  قرار دهید FO1 = 4

ب – حال توسط ولوم روی کی پد میتوانید فرکانس خروجی ) سرعت موتور ( را کم یا زیاد کنید.

**3 – تغییر فرکانس خروجی اینورتر ) تغییرسرعت چرخش موتور ( از طریق ولوم خارج از اینورتر ) ورودی آنالوگ ولتاژی (**

الف –پارامترهای زیر را تنظیم نمایید F01 = 1 , F18 =%0HZ , C34 = %100V , C32 = %100HZ , C50 =%0V

ب – مدار سیم کشی مقابل را اجرا نمایید .

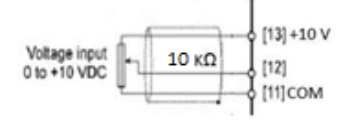

در این حالت با افزایش ولتاژ پایه ۱۲ ( چرخاندن ولوم به سمت راست) فرکانس خروجی اینورتر افزایش و با کاهش ولتاژ پایه ۱۲ ( چرخاندن ولوم به سمت چپ ) فرکانس خروجی اینورتر کاهش می یابد .

#### **4 – تغییر فرکانس خروجی اینورتر ) تغییرسرعت چرخش موتور ( از طریق ورودی آنالوگ جریانی**

الف – پارامترهای زیر را تنظیم نمایید

 $F01 = 2$ ,  $F18 = %0HZ$ ,  $C37 = %100HZ$ ,  $C39 = %100V$ ,  $C50 = %0V$ 

 $C40 = 0$  (4 ~ 20ma) or 1 (0 ~ 20ma)

ب – مدار سیم کشی مقابل را اجرا نمایید .

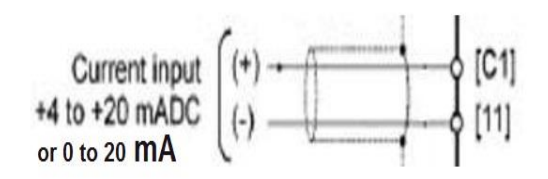

با افزایش جریان ورودی به پایه 1C فرکانس خروجی اینورتر افزایش و با کاهش جریان ورودی به این پایه فرکانس خروجی کاهش می یابد .

#### **5 – تغییر فرکانس خروجی اینورتر ) تغییرسرعت چرخش موتور ( بصورت ( Multistep Frequency ) پلکانی** اگر بخواهیم توسط ورودی های دیجیتال اینورتر فرکانس خروجی اینورتر را کنترل نماییم به روش زیر بایستی اقدام کنیم . الف – تنظیم پارامترهای مقابل E01( Digital Input X1) = 0, E02( Digital Input X2) = 1, E03( Digital Input X3) = 2

 $E99(Digital Input REV) = 3$  درصورت نیاز به بیت چهارم 3

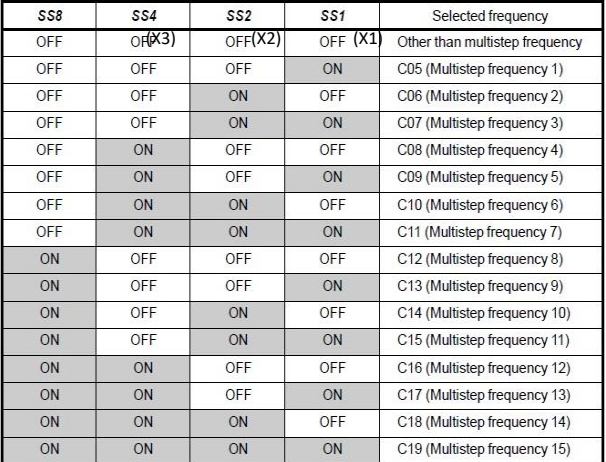

ب – تنظیم پارامترهای C05 ~ C05 بر اساس جدول زیر

**توضیح جدول فوق :** بر اساس جدول باال اگر هیچکدام از ورودی های دیجیتال 3X2,X1,X وصل نباشند فرکانس خروجی اینورتر همان نقطه تنظیم فرکانس غیر از مولتی استپ خواهد بود ولی اگر مثال 1X وصل شود مقدار عدد تنظیم شده در رجیستر 05C فرکانس خروجی اینورتر خواهد بود .

ج – سیم کشی مدار فرمان تغییر قرکانس مطابق شکل زیر انجام گردد.

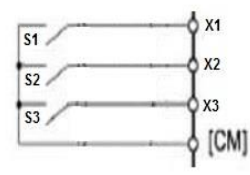

 **مدار چهار ورودی مدار سه ورودی** 

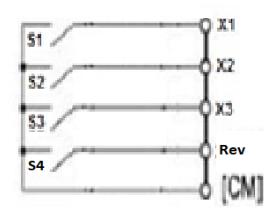

**6 – تغییرات فرکانس خروجی اینورتر از طریق Control Down/UP**

ایــن مــود جهــت تغییــر فرکــانس خروجــی اینــورتر از طریــق کلیــد هــای لحظــه ای مــورد اسـتفاده قـرار مـی گیـرد . بـرای ایـن کـار از دو شسـتی لحظـه ای ( ۱۰۰۰) جهـت افـزایش و کاهش فرکانس خروجی اینورتر (با گام تغییرات قابل تنظیم) استفاده می نماییم.

**تنظیم فرکانس خروجی (از ترمینال به صورت CONTROL DOWN/UP** ➔ **(7 = 01F مرجع راه اندازی درایو ( از طریق ترمینال )** ➔ **1 = 02F تنظیم ترمینال 1X به عنوان عملکرد افزایش فرکانس ( UP** ➔ **( 17 = 01E تنظیم ترمینال 2X به عنوان عملکرد کاهش فرکانس ( DOWN** ➔ **( 18 = 02E ذخیره آخرین مقدار تغییرات (اگر روی1 قرار دهیم آخرین مقدارذخیره می شود)** ➔ **61H** \* گام تغییرات در این دستگاه با همان ACC و DEC عمل می کند.

نقشه مدار فرمان:

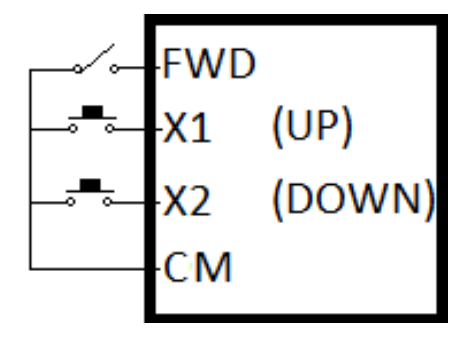

### **دیگر پارامترهای ضروری**

#### **1 ( تنظیم پارامترهای مربوط به مشخصات موتور به اینورتر :**

مثال :

- توان موتور : 3.7 کیلو وات سه فاز 380 ولت
- جریان نامی موتور : P= $\sqrt{3}$  \*380 \* I \* 0.8  $\rightarrow$  3700 =  $\sqrt{3}$  \* 380 \* I \* 0.8  $\rightarrow$  I = 7A
	- لغزش :

% S = [ ( Ns – Nn ) \*100 ] / Ns  $\rightarrow$  % S = [ ( 1500 -1450 ) \* 100 ] / 1500 = %3.3

• فرکانس کاری موتور : HZ 50

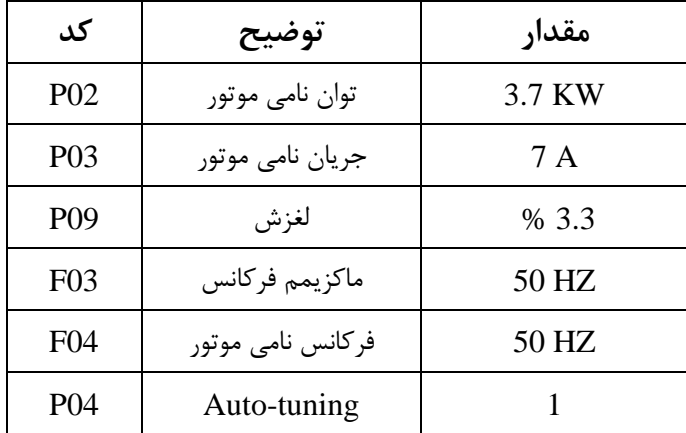

**توجه مهم :** برای Tuning-Auto دقت داشته باشید حتما باید شفت موتور آزاد باشد، یعنی هیچگونه باری به موتور وصل نباشد.

#### **2 ( تنظیم زمان شتابگیری و توقف موتور :**

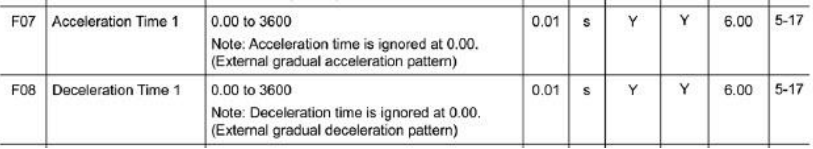

07F : ( Time Acceleration ) زمان شیب تند شونده ) زمان شتاب گیری موتور ( 08F : ( Time Deceleration ) زمان شیب کند شونده ) زمان توقف موتور ( جهت تنظیم زمان شتابگیری موتور میباستی پارامتر 07F مقدار دهی گردد که به صورت کارخانه ای مقدار 6 ثانیه به این پارامتر مقدار دهی شده است . و جهت تنظیم زمان توقف یا شتاب منفی موتور میباستی پارامتر 08F مقدار دهی گردد که به صورت کارخانه ای مقدار 6 ثانیه به این پارامتر مقدار دهی شده است .

با توجه به نحوه راه اندازی و نحوه تغییر دور موتور دیگر نیازی به سیم کشی فرمان نخواهد بود.

**توجه مهم : درصورت تنظیم شیب توقف ) Time Deceleration ) به میزان کمتر از مقدار تنظیمی** 

**کارخانه )6ثانیه( حتما باید مقاومت ترمزی برای اینورتر نصب گردد. ) نسبت به اینرسی و مورد مصرف اینورتر (** 

#### **3 ( روش انجام factory Reset در موقع لزوم:**

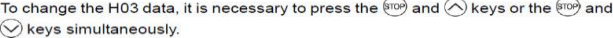

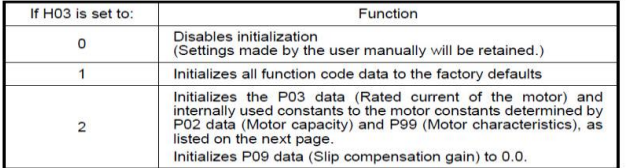

#### **03H پارامتر مربوط به factory Reset**

برای تغییر این پارامتر باید ابتداکلید را نگه داشته سپس توسط شستی رو به باال مقدار پارامتر 1=03H قرار دهید و سپس دکمه FUN را فشار دهید . اگر مقدار این پارامتر 1 گردد، کلیه پارامترها به حالت تنظیمات کارخانه باز می گردند.

#### **4 ( راه اندازی اینورتر بصورت OPERATION JOG :**

جهت اینکار ابتدا بایستی یکی از ورودی های دیجیتال را بصورت JOG تعریف نماییم .

در این مثال به فرض ورودی دیجیتال 1X را بعنوان JOG تنظیم میکنیم . جهت تنظیم ورودی 1X بعنوان JOG بایستی پارامتر 10 =01E قرار دهیم.

E01=10 (Ready for jogging)

مرحله بعد تعریف فرکانس کاری برای JOG می باشد که برای این کار فرکانس مد نظر را در پارامتر 20C ذخیره مینماییم .

حال اگر ورودی دیجیتال 1X فعال شود به محض فرمان RUN فرکانس کاری اینورتر همان فرکانس تعریف شده در پارامتر) 20C ) برای JOG خواهد بود .

#### **5 ( تعریف عملکرد رله خروجی اینورتر :**

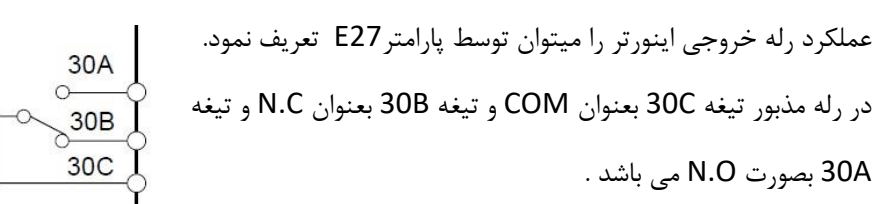

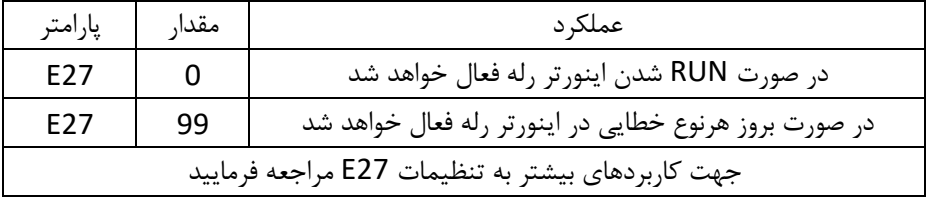

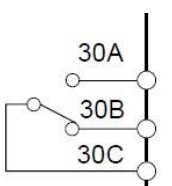

**6 ( تنظیم RUN شدن اینورتر بعد از وصل مجدد برق ورودی :** برای این کار پارامتر 5= 14F تنظیم میکنیم

**7 ( تنظیمات مربوط به نحوه عملکرد فن اینورتر :**

0 = 06H در این حالت فن همیشه کار خواهد کرد 1 = 06H در این حالت فن فقط موقع RUN بودن اینورتر کار خواهد کرد .

**8 ( تنظیمات مربوط به افزایش گشتاور راه اندازی اینورتر :**  الف ( ابتدا 0 = 37F قرار دهید . ب ( سپس 09F را به اندازه ای افزایش دهید تا به گشتاور مورد نیاز برسید

**8 ( تنظیم ماکزیمم فرکانس خروجی اینورتر :**

در پارامتر 03F مقدار مورد نیاز بایستی ذخیره شود . اگر فرکانس مورد نیاز بیشتر از 70 باشد بایستی مقدار پارامتر 15F را نیز افزایش دهیم .

**8 ( تنظیم فرکانس بیس اینورتر :**

جهت کارکرد صحیح اینورتر بایستی فرکانس کاری موتور در پارامتر 04F ذخیره گردد. در صورتی که این پارامتر درست تنظیم نشود اینورتر و موتور به درستی راه اندازی نخواهند شد .

# Net work

**شبکه اینورتر مدل 1U :**

**الف – سخت افزار**

جهت ارتباط سخت افزاری با شبکه اینورتر مدل 1U از دو طریق میتوان اقدام نمود

 $RJ-45$  بورت  $-1$ 

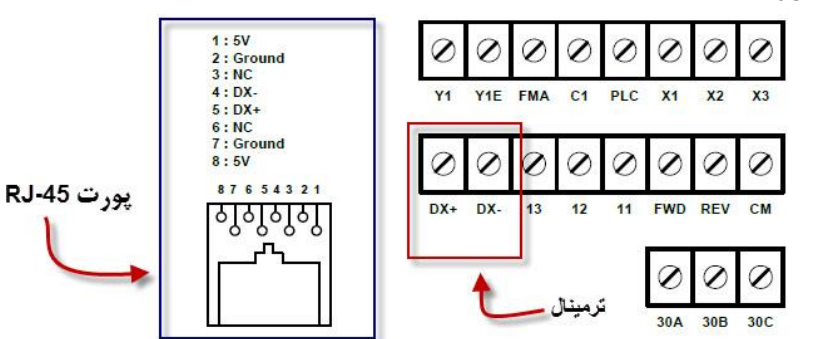

2 – ترمینالهای مربوط به شبکه

**ب – تنظیمات روی اینورتر** 

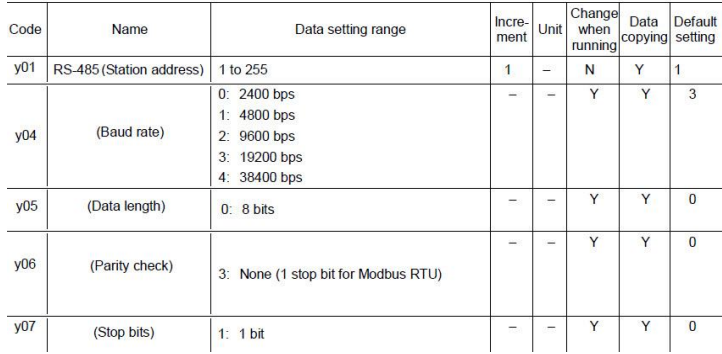

\* تنظیمات پارامترنحوه فرمان و تنظیم فرکانس از طریق شبکه روی اینورتر

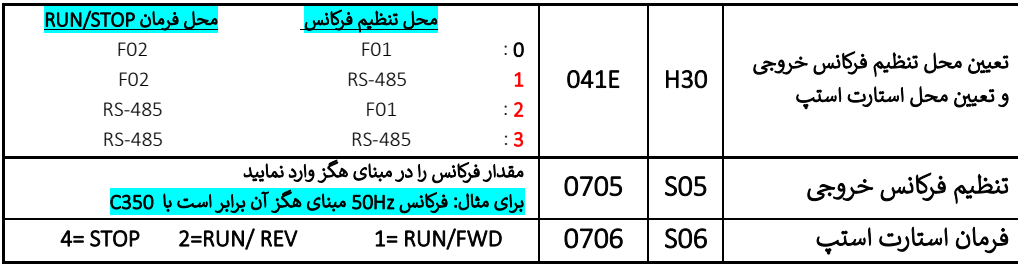

تنظيم يارامتر H30 اينورتر:

یارامتر H30 اینور تر جهت امکان دسترسی، کنترل اینور تر از طریق شبکه می باشد که در این حالت آنرا بایستی برابر عدد 3 قرار داد.

برای این کار از دو طریق می توان این مقدار را تنظیم نمود.

1) روش دستی : دراین روش توسط شستیهای روی اینورتر وارد پارامتر H30 شده و مقدار آنرا برابر 3 قرار می دهیم.

**۲) از طریق ارتباط شبکه ای:** در این حالت بعد از انجام کلیه سیم بندی های لازم شبکه و برق اینورتر بصورت کدهای زیر عمل می کنیم:

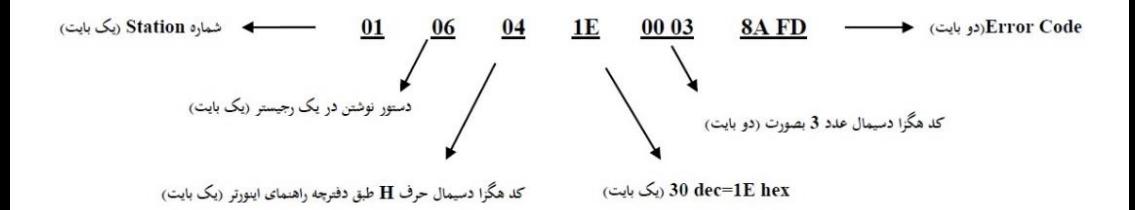

#### Group Code Name Group Code Name  $00<sub>H</sub>$ Fundamental  $\overline{0}$  $6$  $06H$ Operational function Ŧ  $\rm ^o$ function  $E$  $01H$ Extension terminal M  $\overline{8}$  $08<sub>H</sub>$ Monitor data  $\overline{1}$ function Control function of  $\mathbf C$  $OD<sub>H</sub>$ Application function 1  $\overline{2}$  $02<sub>H</sub>$  $_{\rm J}$  $13$ frequency  $\overline{P}$ Motor1 parameter 3  $03<sub>H</sub>$  $H$  $\overline{4}$  $04<sub>H</sub>$ High performance  $\mathsf d$ 19  $13<sub>H</sub>$ Application function 2 function  $\overline{A}$ 5  $05<sub>H</sub>$ Motor2 parameter  $14$ 0E<sub>H</sub> Link function  $\mathbf{y}$  $\overline{18}$ W  $15$  $0F_H$ Monitor 2  $\overline{b}$  $12<sub>H</sub>$ Motor3 parameter  $\overline{10}$  $0A_H$ Motor4 parameter  $\overline{\mathsf{x}}$  $16$  $10<sub>H</sub>$ Alarm 1  $\overline{r}$  $\overline{s}$  $\overline{7}$  $07<sub>H</sub>$ Command/  $\overline{z}$  $17$  $11<sub>H</sub>$ Alarm<sub>2</sub> Function data

#### **\* جدول معادل هگزا / دسیمال فانکشن های اینورتر:**

(Example) When the function code is E15, the Hi byte is 01<sub>H</sub> and the Lo byte is 0FH.

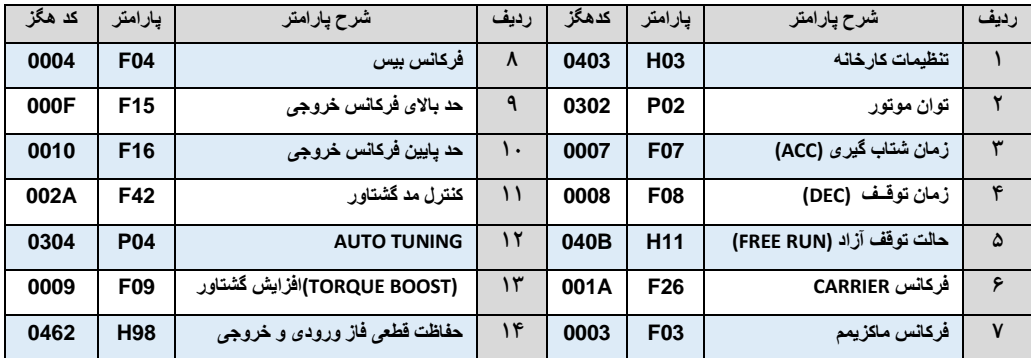

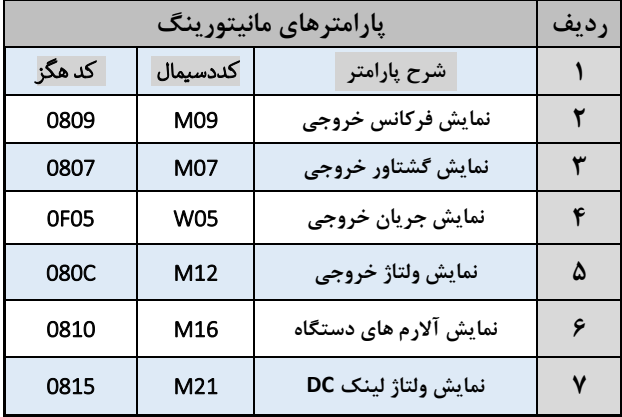

#### **مثال های کاربردی شبکه :**

**مثال:** تنظيم فركانس خروجي اينورتر روي 60.00 HZ

برای انجام این کار بایستی مقدار عدد 60.00 در رجیستر S05 نوشته شود.

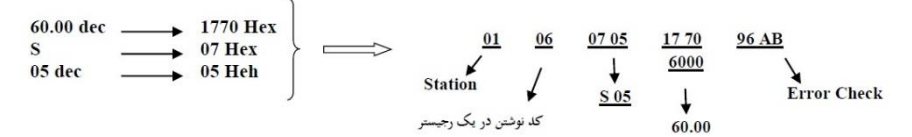

مثال: فرمان راه اندازی اینورتر RUN

برای انجام این کار بایستی مقدار رجیستر S06 برابر 1 گردد.

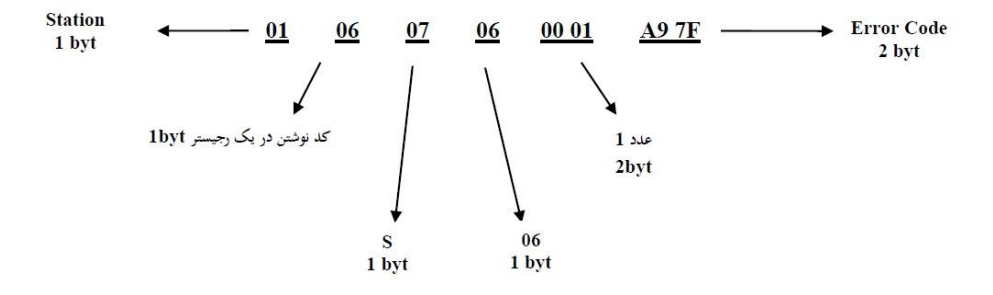

**مثال:** فرمان Stop اینورتر

اگر اینورتر در حالت Run باشد برای Stop اینورتر بایستی کدهای زیر به اینورتر ارسال گردد.

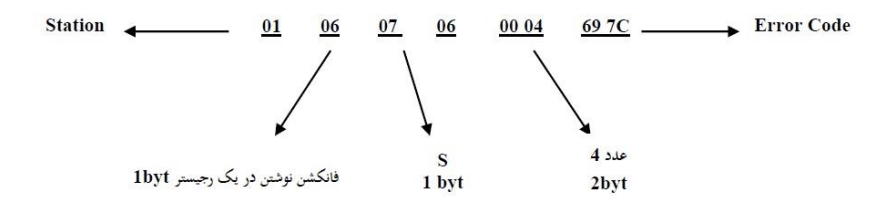

## PID **کنترلر**

#### **PID کنترلر توسط اینورترهای 1U iMaster :**

همانگونه که در مقدمه توضیح داده شد PID کنترلر یعنی کنترل هوشمندانه یک پارامتری از یک فرآیند صنعتی از قبیل :

کنترل فشار آب در یک خط لوله : به توسط کنترل دور پمپ که از طریق اینورتر کنترل میگردد کنترل دبی آب در یک خط لوله : به توسط کنترل دور پمپ که از طریق اینورتر کنترل میگردد کنترل فلو هوای یک سیستم دمنده: به توسط کنترل دور فن که از طریق اینورتر کنترل میگردد کنترل دمای یک سالن: به توسط کنترل دور فن دمنده هوای گرم که از طریق اینورتر کنترل میگردد همه این مثالها و مثال هایی از این قبیل را میتوان یک سیستم کنترلرPID نامید.

ساختمانی چند طبقه را در نظر بگیرید در طبقات پایین این ساختمان فشار آب تقریبا در تمام ساعات روز خوب بوده و ساکنین مشکلی از بابت فشار آب نخواهند داشت ولی طبقات بالاتر در ساعات مختلف روز و بسته به مصرف ساکنین ساختمان از بابت فشار آب مشکل دار خواهند بود . برای رفع این مشکل اکثر ساختمان ها از یک پمپ در مسیر لوله رفت آب به واحدها استفاده میکنند و این پمپ توسط یک سیستم تشخیص فشار بصورت ذیل کار میکند:

هر موقع فشار آب از یک حد معینی افت کند سنسور فشار به موتور فرمان روشن شدن میدهد و م وتور به سرعت شروع به کار میکند ( و این خود بعضی مواقع باعث ایجاد یک ضربه در لوله ها میگردد که این موضوع نه تنها به سیستم لوله کشی صدمه میزند بلکه باعث خرابی یمپ نیز میگردد ) و به محض رسیدن فشار به مقدار دلخواه موتور دوباره خاموش میگردد. روشن و خاموش شدن های مداوم پمپ نه تنها باعث باال رفتن هزینه برق شده بلکه باعث کوتاه شدن عمر مفید موتور و پمپ میگردد و در ضمن هیچ وقت فشار داخل لوله ها تثبیت نمیگردد و فشار آب خروجی از شیر آب مداوم کم و زیاد میگردد . لذا برای برطرف کردن این موضوع کافیست موتور متصل شده به پمپ اوال سه فاز باشد و در ثانی توسط یک اینورتر ADT بصورت PID کنترل شود . در این حالت از یک سنسور تشخیص فشار آب در مسیر خط لوله بایستی استفاده نمود . بلوک دیاگرام نحوه کار بصورت زیر میباشد :

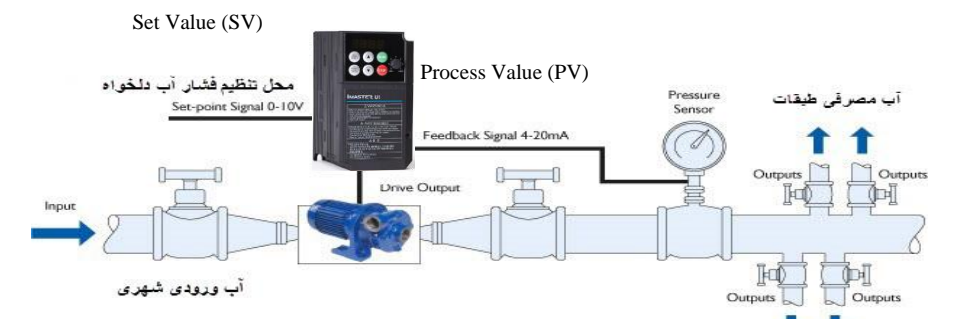

همانطور که در شکل بالا دیده میشود محلی جهت تنظیم فشار دلخواه در سیستم خواهد بود ( SV ) که اپراتور میتواند فشــار دلخواه آب مصــرفی را از آن محل تنظیم نماید اینورتر مقدار فشــار خط را از طریق سنسور نصب شده در خروجی پمپ خوانده ( PV ) و با مقدار ( SV ) تنظیم شده مقایسه میکند اگر فشار خط ( PV ) کمتر از مقدار فشار تنظیم شده ( SV ) باشد دور موتور را به آرامی افزایش میدهد تا فشار به نقطه مطلوب تنظیم شکده برسد و به محض رسیدن فشار به نقطه تنظیم شده دور را ثابت نگه میدارد و اگر به هر دلیلی ( مثلا به دلیل بسته شدن شیر مصرف کننده ها ) فشار خط بالاتر از مقدار تنظیم شده رود دور موتور توسـط اینورتر کاهش میابد تا جایی که دیگر نیازی به کارکرد پمپ نباشــد که در این صــورت پمپ کال خاموش میگردد و به محض کاهش فشار دوباره سیکل باال تکرار میگردد.

روش اجرای کار به صورت عملی : در ایــن مثــال فــرض میکنــیم کــه یــک پمــپ آب در یــک ســاختمان چنــد طبقــه جهــت تــامین فشــار خکط لولکه آب مصکرفی سکاکنین نصکب شکده اسکت و میخکواهیم فشکار آب مصکرفی را توسکط کنتکرل دور یمپ بصـورت PID بــه نحــوی کنتــرل نمــاییم کــه همیشــه فشــار آب در لولــه ثابـت بــاقی بمانــد و ساکنین طبقات باالتر احساس افت فشار ننمایند. مفروضات :

- محل تنظیم فشار آب ولوم روی اینورتر در نظر گرفته شود ) Value Set)
- فشار خط لوله آب مصرفی توسط یک ترانسمیتر فشار دوسیمه 4 تا 20 میلی آمپر و 0 تا 10 بار خوانده شده و به اینورتر وصل گردد
	- نقطه فشار تنظیم آب 5 بار تنظیم گردد
	- پمپ آب 3 فاز 220 ولت و 1 اسب در نظر گرفته شود

#### $Page : \mathsf{FT}$

#### **روش کار :**

**توجه : برای کنترل PID حتما توان اینورتر را یک سایز بیشتر از توان موتور انتخاب نمایید .** 

**الف – اجرای کابل کشی** 

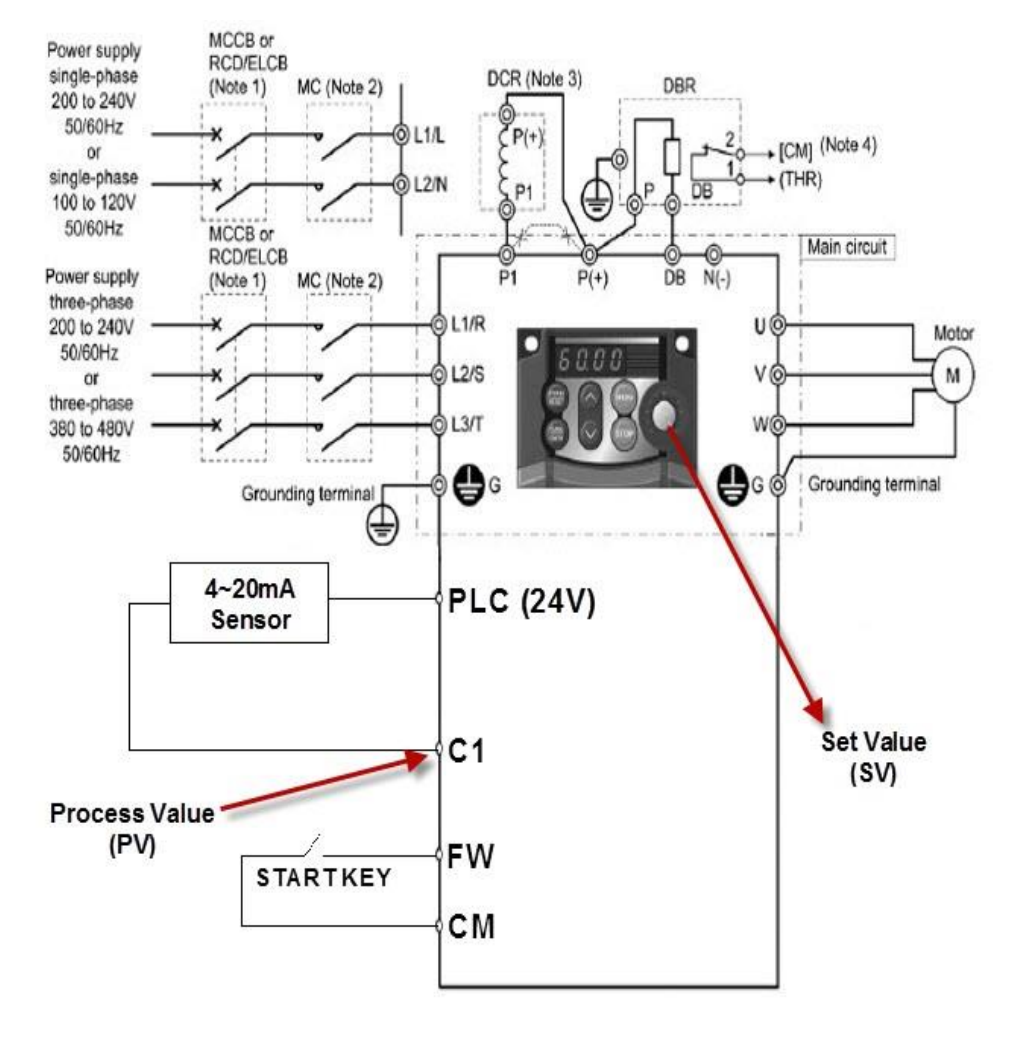

**ب – تعریف پارامترهای الزم** 

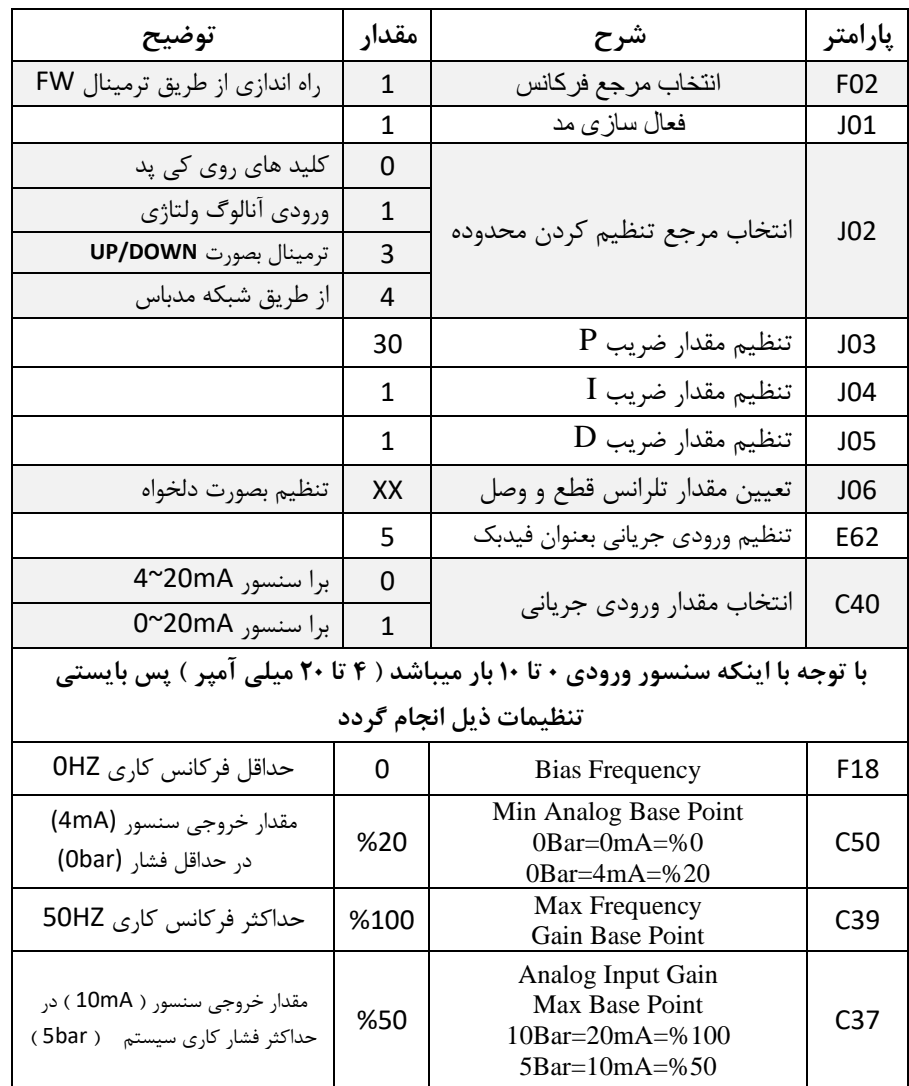

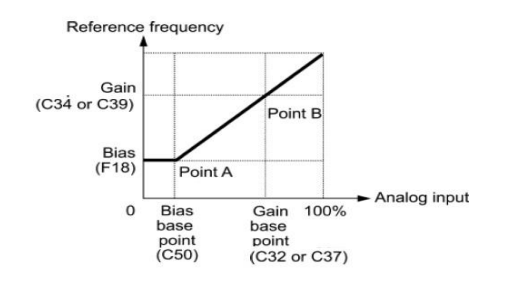

Page :  $\mathbf{r}$ 

**ج – راه اندازی :** 

- ابتدا پارمتر 43E را جهت مشاهده مقدار SV روی نمایشگر برابر10 قرار می دهیم .
- مقدار ولوم اینورتر را روی کمترین مقدار تنظیم می کنیم در این حالت نمایشگر مقدار 0 را نمایش می دهد .
	- موتور را استارت می زنیم در این حالت اینورتر شروع به کار می کند ولی چون فرکانس خروجی 0 می باشد موتور شروع بکار نخواهد کرد .
- حال ولوم را میچرخانیم تا مقدار SV روی نمایشگر عدد 50 را نمایش دهد در این حالت موتور شروع بکار کرده و فشار آب باال میرود که برای مشاهده مقدار فشار PV روی نمایشگر مقدار 43E را روی 12 قرار میدهیم ) در صورت وجود نمایشگر فشار روی خط لوله نیاز به این مرحله نیست ) که در این حالت بایستی مقدار نمایشگر ۵۰ را نمایش دهد در غیر اینصورت مقدار پارامتر 03J که مربوط به (Gain (P میباشد را تغییر میدهیم تا مقدار PV روی 50 تنظیم گردد.
	- حال ولوم را میچرخانیم تا مقدار SV روی نمایشگر عدد 100 را نمایش دهد در این حالت دورموتور افزایش می یابد و فشار آب باال میرود که برای مشاهده مقدار فشار PV روی نمایشگر مقدار 43E را روی 12 قرار میدهیم که در این حالت بایستی مقدار نمایشگر 100 را نمایش دهد در غیر اینصورت مقدار پارامتر 03J که مربوط به (Gain (P میباشد را تغییر میدهیم تا مقدار PV روی 100 تنظیم گردد.
		- **- روش کارکنترلر PID به اینصورت میباشد که :**
- ابتدا کنترل کننده P وارد عمل شده و عملکرد سیستم را بهبود می بخشد در این حالت ما خطای ماندگار خواهیم داشت ولی توسط کنترل کننده P به حداقل میرسد ولی به صفر نخواهد رسید.سپس کنترل کننده I وارد عمل شده و خطای ماندگار را صفر میکند ولی در این حالت تعداد زیادی UNDERSHOOT , OVERSHOOT به سیستم اضافه خواهد گردید که نامناسب میباشد. به همین دلیل کنترل کننده D وارد عمل شده واین نوسانات ناخواسته راحذف میکند.

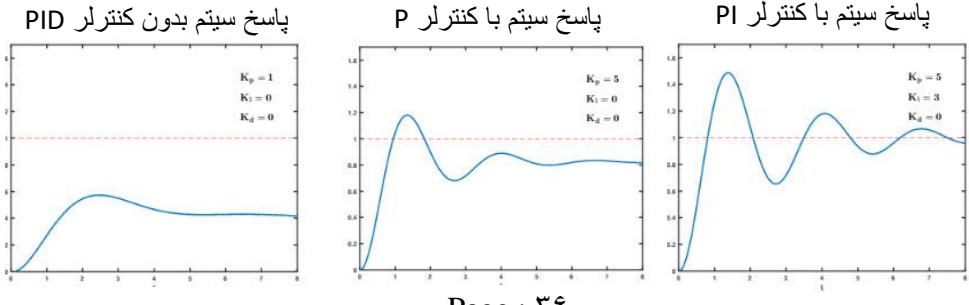

Page :  $56$ 

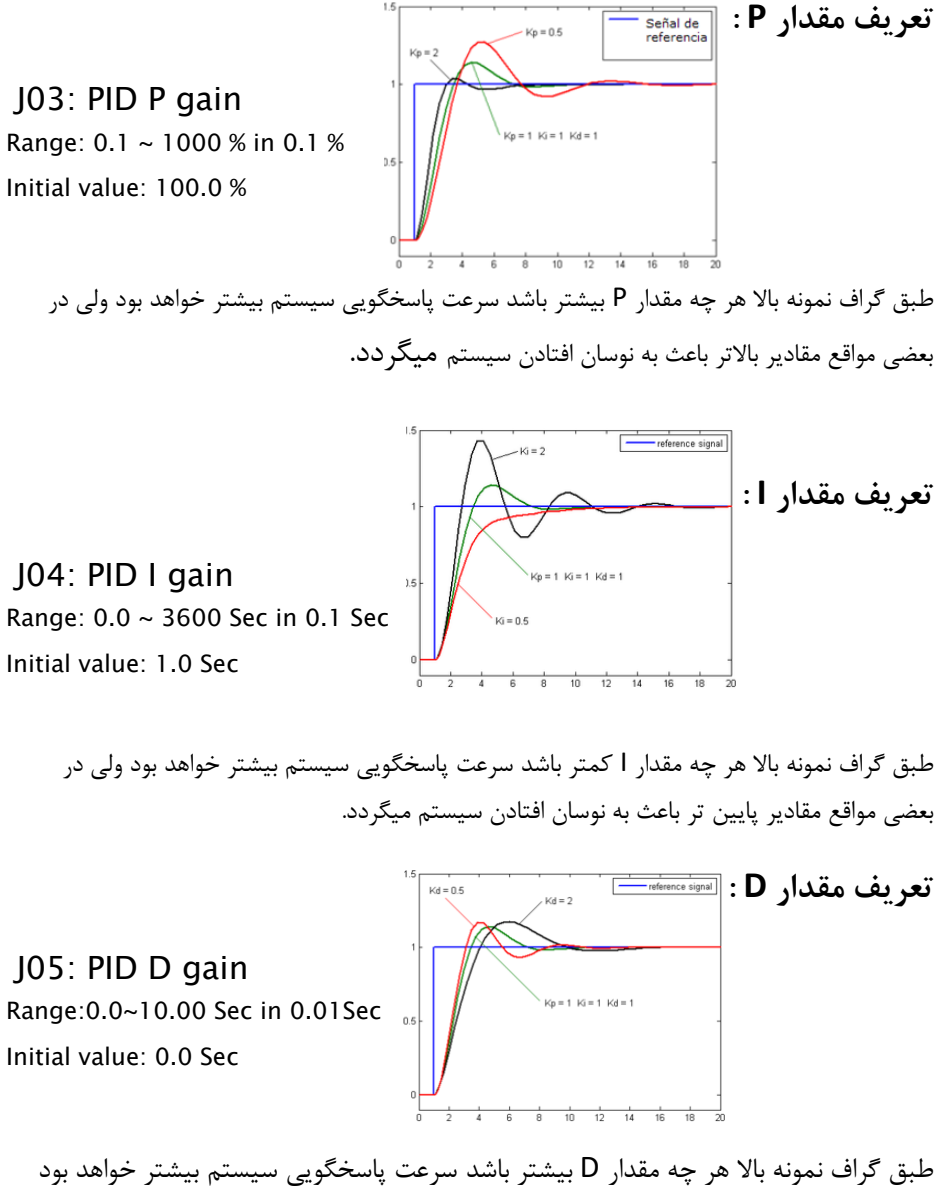

ولی در بعضی مواقع مقادیر باالتر باعث به نوسان افتادن سیستم میگردد.

**لیست خطاهای ) Alarm ) اینورتر 1U iMaster**

| Alarm<br>code   | <b>Name</b>                          | Alarm<br>code   | <b>Name</b>                              |
|-----------------|--------------------------------------|-----------------|------------------------------------------|
| OC1             | Instantaneous<br>overcurrent         | dbH             | Brakingresistor overheated               |
| OC2             |                                      | OL1             | Motor 1 overload                         |
| OC3             |                                      | OLU             | Inverter overload                        |
| OV1             |                                      | Er1             | Memory error                             |
| OV1             | Overvoltage                          | Er2             | Keypad<br>communication error            |
| OV3             |                                      | Er3             | <b>CPU</b> error                         |
| IU              | Under voltage                        | Er6             | Operation protection                     |
| Lin             | Input phase loss                     | Er7             | Tuning error                             |
| <b>OPL</b>      | Output phase loss                    | Er <sub>8</sub> | RS-485 communications<br>error           |
| OH <sub>1</sub> | Heatsink<br>overheat                 | <b>ErF</b>      | Data saving error<br>Duringunder voltage |
| OH <sub>2</sub> | External alarm                       | Err             | <b>Mock Alarm</b>                        |
| OH <sub>4</sub> | Motor protection<br>(PTC thermistor) | Cof             | PID feedback wire break                  |

جهت مشاهده لیست خطاهای رخ داده شده به روش زیر اقدام میکنیم :

 $E52 = 2$  ( الف ب ( دکمه PROG را فشار دهید ج ) شستی را را چندین بار فشار دهید تا نوشته 6.AL روی نمایشگر مشاهده شود . د ( شستی FUN را فشار دهید تا وارد لیست خطاها شوید در این حالت با شستی های جهت دار میتوانید 4 خطای آخر را مشاهده نمایید.

#### **جدول پارامترهای عمومی و کاربردی**

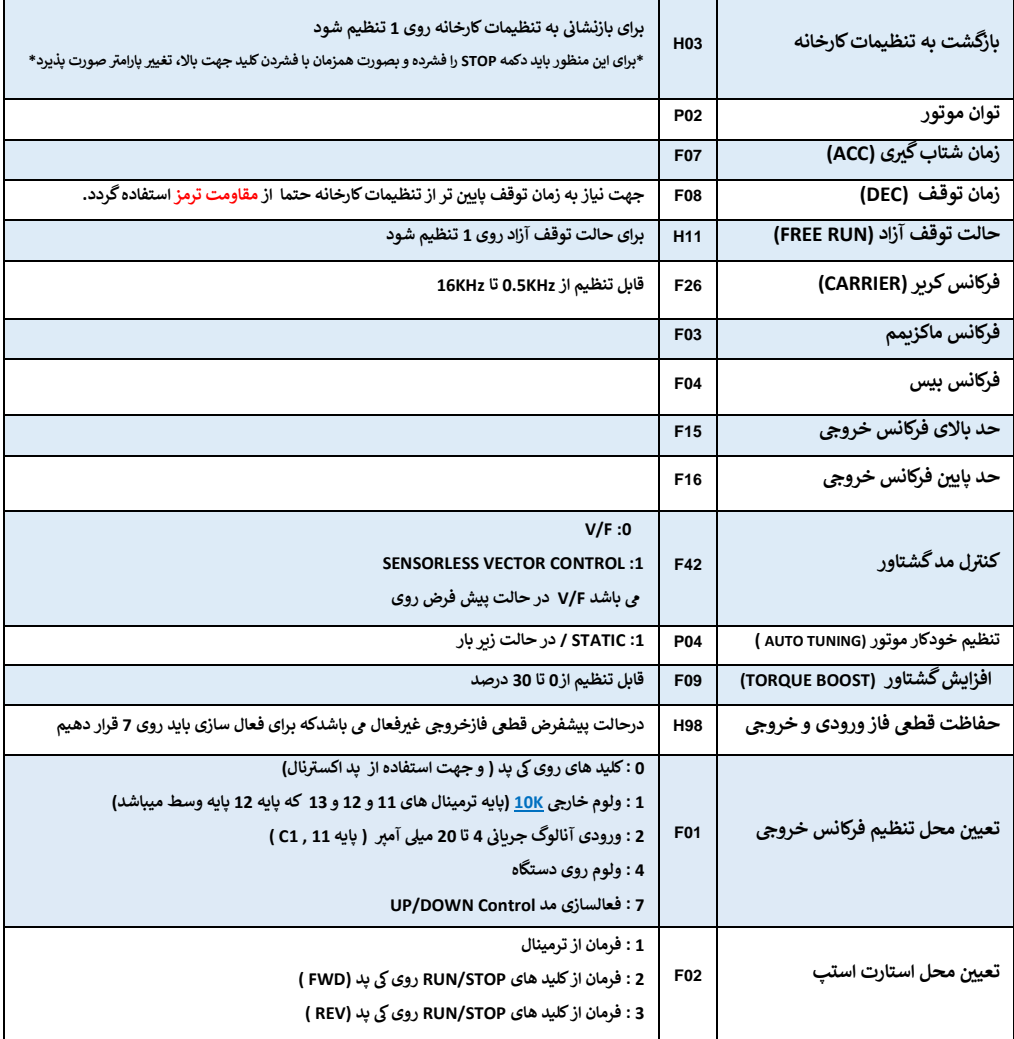